# Zarządzanie użytkownikami w systemie openSUSE

## Tryb graficzny

Do zaawansowanego zarządzania naszymi grupami oraz użytkownikami będziemy stosowali znane nam już narzędzie **YaST**. Tam możemy znaleźć opcję **Zarządzanie użytkownikami i grupami.** Od razu po wpisaniu hasła naszego **superużytkownika** zobaczymy listę użytkowników.

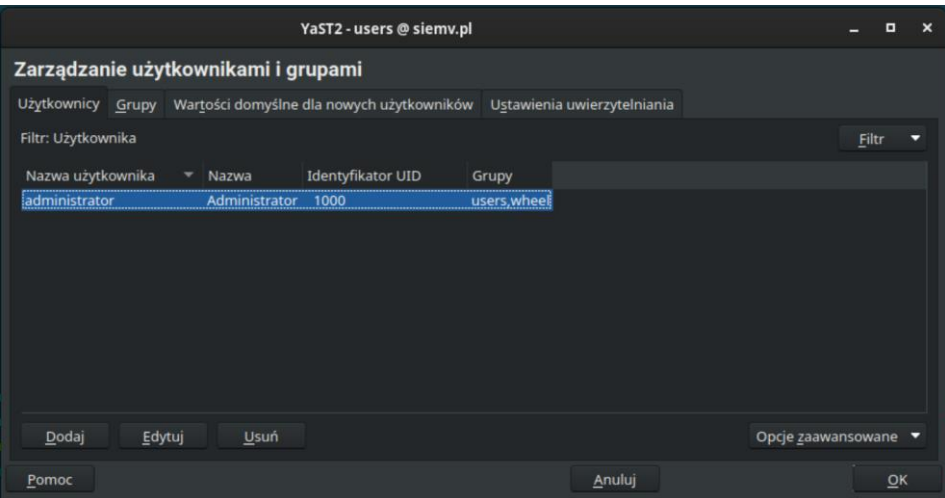

To tutaj możemy zobaczyć wszystkich użytkowników, tworzyć nowych, usuwać oraz edytować istniejące już konta użytkowników w systemie openSUSE. W zakładce **Grupy** natomiast mamy listę dostępnych grup.

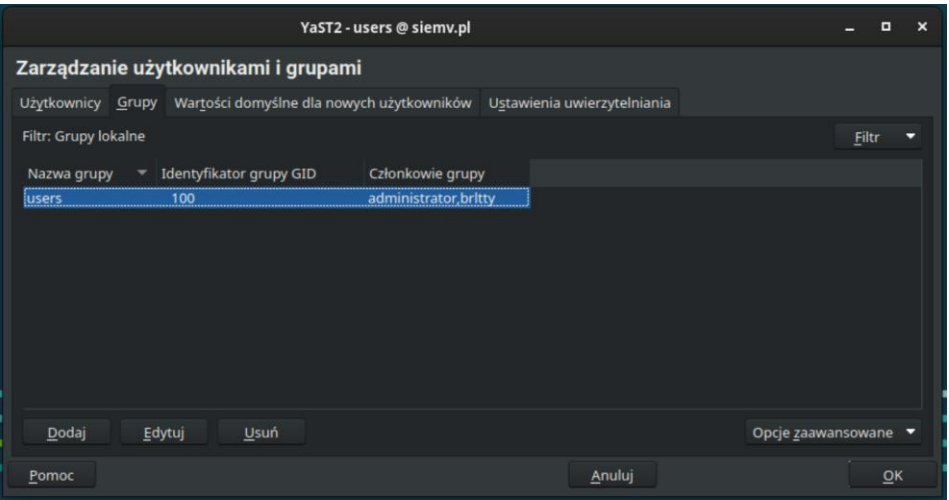

Domyślnie możemy zobaczyć że filtry są ustawione na wyświetlanie wyłącznie użytkowników czy grup lokalnych. Pamiętaj, że istnieją również konta oraz grupy systemowe, ale dla porządku w narzędziu zostawmy sobie filtr taki, jaki jest. W zakładce **Wartości domyślne dla nowych użytkowników** możemy zobaczyć domyślne ustawienia, jakie są przypisywane dla nowotworzonych użytkowników.

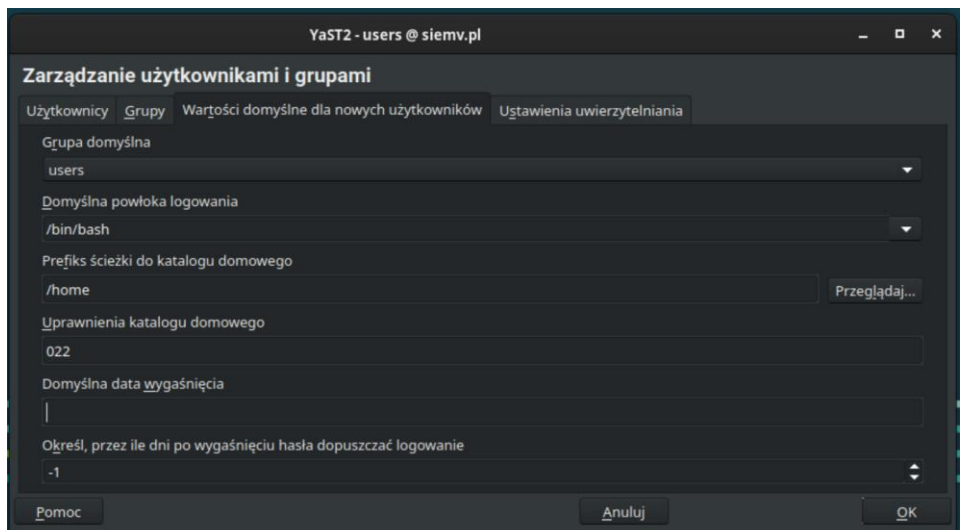

Przyjrzyjmy się na początek jak wygląda tworzenie nowej grupy lokalnej. W zakładce **Grupy**  naciśnijmy przycisk **Dodaj**, który przeniesie nas do tworzenia nowej grupy.

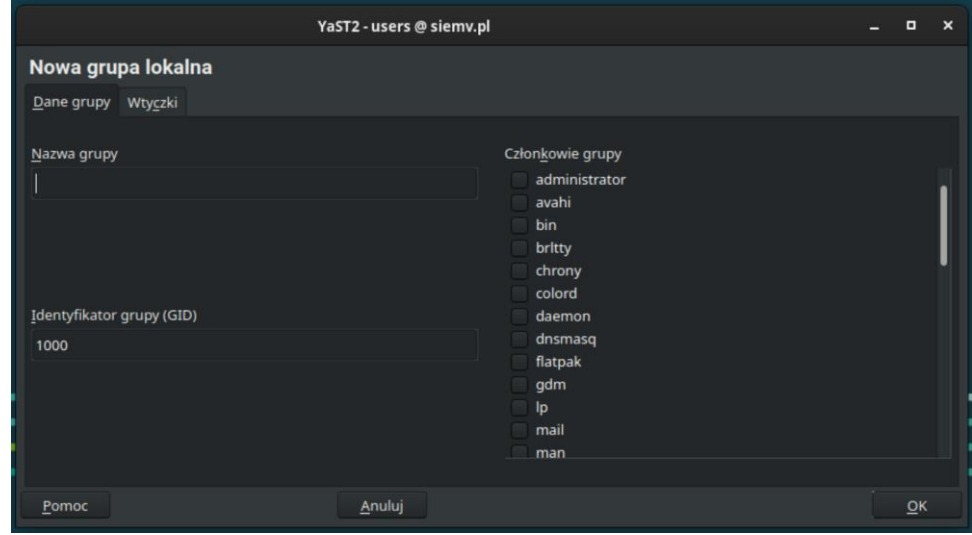

Z tego poziomu możemy nadać nazwę naszej grupy oraz identyfikator grupy. Możemy również dodać istniejących już użytkowników do nowotworzonej grupy, którzy będą mieli przypisaną już grupę od razu po utworzeniu.

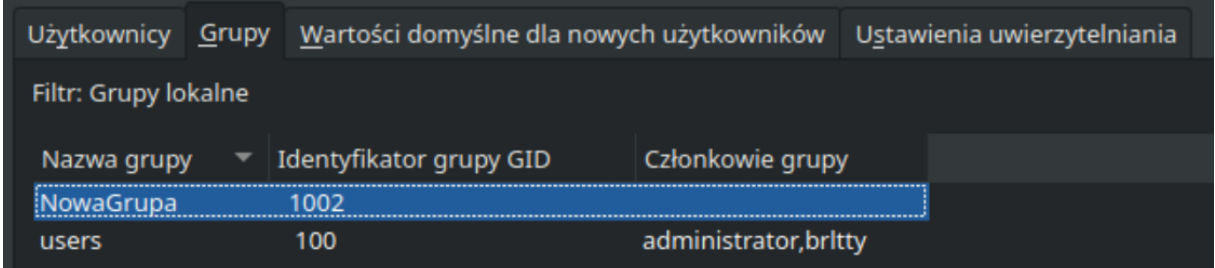

Teraz utwórzmy sobie nowego użytkownika. W zakładce **Użytkownicy** naciśnijmy przycisk **Dodaj**, który przeniesie nas do tworzenia nowego użytkownika. I na początek mamy pola do uzupełnienia informacji na temat naszego użytkownika.

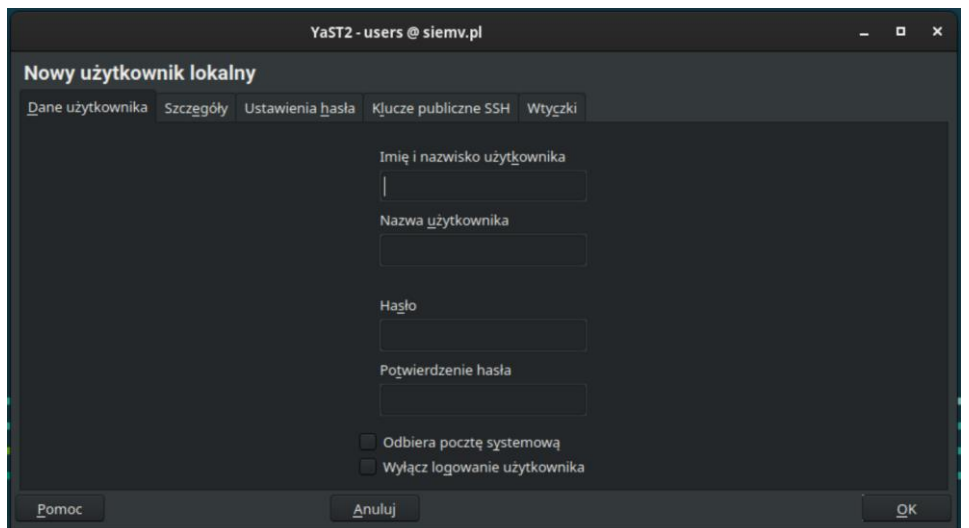

W zakładce **Szczegóły** mamy możliwość:

- Nadania Identyfikatora użytkownika
- Zmiane katalogu domowego dla naszego użytkownika
- Uprawnienia do katalogu domowego dla użytkownika
- Komentarz o użytkowniku
- Domyślna grupa do której będzie należał nasz użytkownik
- Dodatkowe grupy do której również użytkownik będzie należał

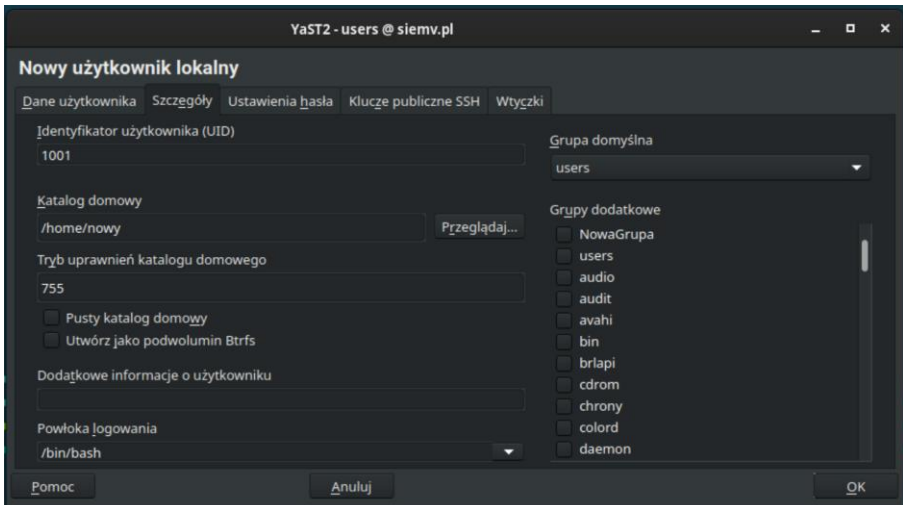

Aby nadać użytkownikowi możliwość korzystania z uprawnień **sudo** musimy dodać grupę **wheel**, która w systemie **openSUSE** jest grupą, która ma dostęp do komendy **sudo**.

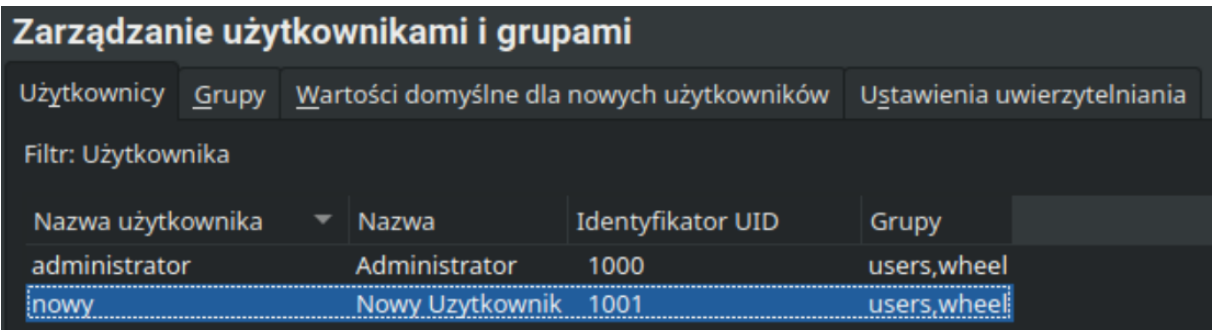

Oczywiście każde zmiany zostaną dopiero zatwierdzone po wciśnięciu w prawym dolnym rogu przycisku **OK** zamykający nasz panel z zarządzania użytkownikami i grupami.

### Tryb konsolowy

Zarządzanie grupami oraz użytkownikami z poziomu konsoli jest tak naprawdę szybszym sposobem niż tak jak w trybie graficznym. Oczywiście kiedy znamy wszystkie opcje naszych komend. A komendy, które będziemy potrzebowali do zarządzania, dodawania czy usuwania naszych grup, bądź użytkowników to są kolejno:

#### **groupmod, groupadd, groupdel usermod, useradd, userdel**

Dokładniejsze wytłumaczenia oraz dostępne opcje dla tych komend możemy znaleźć:

#### [usermod,](https://pl.wikipedia.org/wiki/Usermod) [useradd,](https://pl.wikipedia.org/wiki/Useradd) [userdel](https://pl.wikipedia.org/wiki/Userdel)

My zajmiemy się podstawowym tworzeniem użytkownika ze zmienioną lokalizacją i dodatkową grupą. Na sam początek utwórzmy sobie nową grupę przy pomocy komendy **groupadd**. Aby utworzyć nową grupę z automatycznie przypisanym ID wystarczy zapisać to w następujący sposób:

## mv:/home/administrator # groupadd MojaGrupa

Abyśmy mogli zobaczyć czy nasza grupa znajduje się już na liście grup, wystarczy zobaczyć zawartość pliku **/etc/group** przy pomocy narzędzia **cat**.

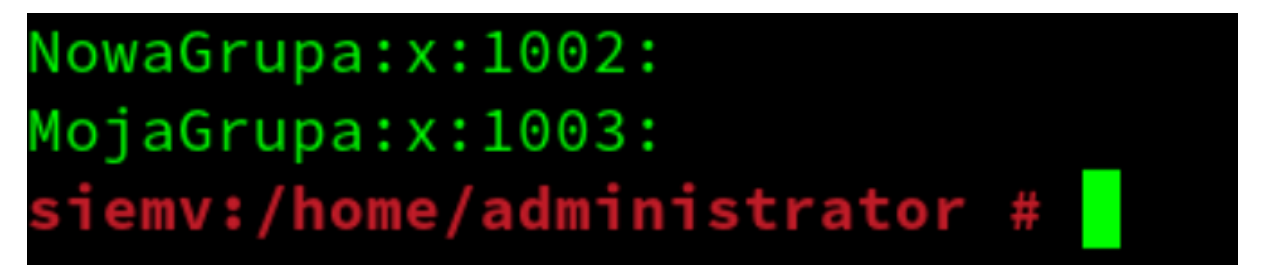

Możemy zobaczyć, że znajduje się nasza grupa z ID 1003 bez użytkowników. To teraz utwórzmy naszego użytkownika, który będzie miał uprawnienia **sudo** oraz będzie miał katalog w **/home/newuser**.

Zapiszmy sobie informacje na temat naszego nowego użytkownika. Wiemy już, że ma należeć do nowoutworzonej grupy **MojaGrupa**, ma należeć również do grupy, która ma uprawnienia **sudo** oraz ma mieć katalog w **/home/newuser**. A jak będzie się nasz użytkownik nazywać? Niech nazwę wyświetlaną ma "**Nowy Użytkownik**", a będzie się logował za pomocą nazwy: **nowyuser**.

Wypisując w punktach mamy:

- Nazwa użytkownika: **nowyuser**
- Nazwa wyświetlana: **Nowy użytkownik**
- Domyślna grupa: **users** (podstawowa grupa, według podstawowych ustawień **useradd**)
- Dodatkowe grupy: **wheel** (grupa mająca dostęp do **sudo**), **MojaGrupa**
- Katalog: **/home/newuser**

Mając już wypisane parametry do naszego nowego użytkownika możemy przejść do przygotowania komendy zawierającą wszystkie te opcje.

#### **useradd -c "Nowy użytkownik" -g users -G MojaGrupa,wheel -m -d /home/newuser nowyuser**

Parametr **-c** pozwala na przypisanie nazwy wyświetlanej naszego użytkownika np. na ekranie logowania; Parametr **-g** przypisuje naszego użytkownika do zapisanej wyżej grupy podstawowej, natomiast **-G** przypisuje naszego użytkownika do grup dodatkowych, wypisanych razem po przecinku. Parametr **-d** przypisuje niestandardowe miejsce profilu użytkownika. Musimy pamiętać o dodaniu parametru **-m** aby utworzyło nam katalog domowy dla użytkownika i mógł się logować do swojego konta z poziomu ekranu logowania. No i na końcu mamy podaną nazwę użytkownika dzięki któremu nasz użytkownik będzie się mógł logować.

Możemy zobaczyć informacje na temat tego użytkownika za pomocą komendy **lslogins**

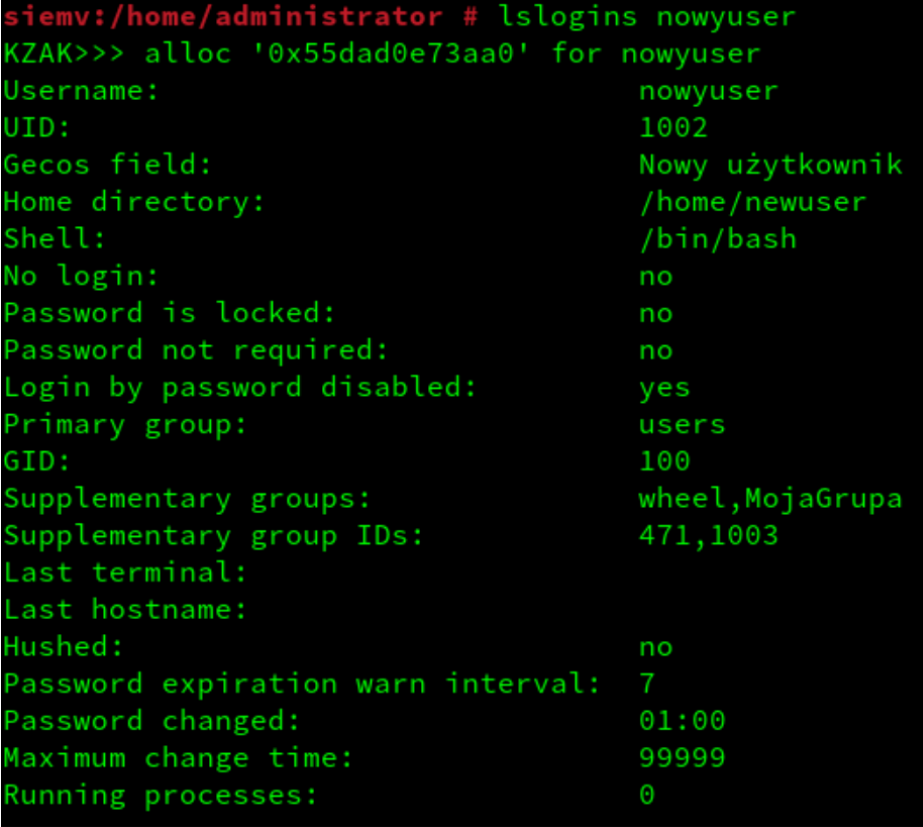

Obecnie nasz użytkownik nie ma żadnego przypisanego hasła. Aby można było nadać hasło do tego konta lub zarządzać ogólnie hasłami stosujemy komendę **passwd**.

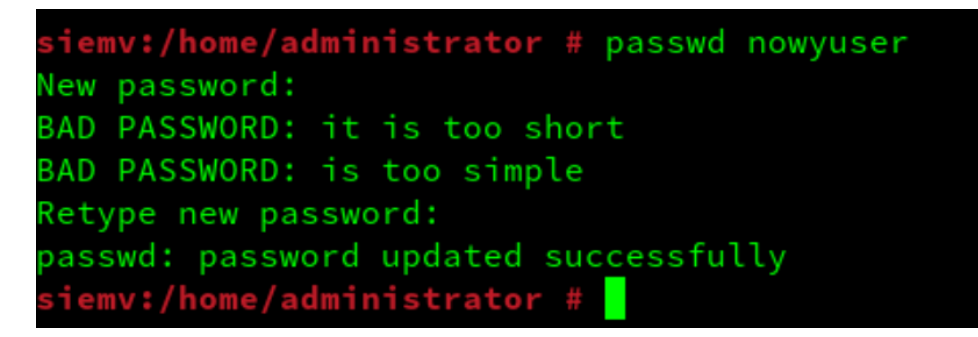

I tak mamy utworzonego nowego użytkownika w systemie openSUSE.